## QA

## Quick Reference Guide - teams

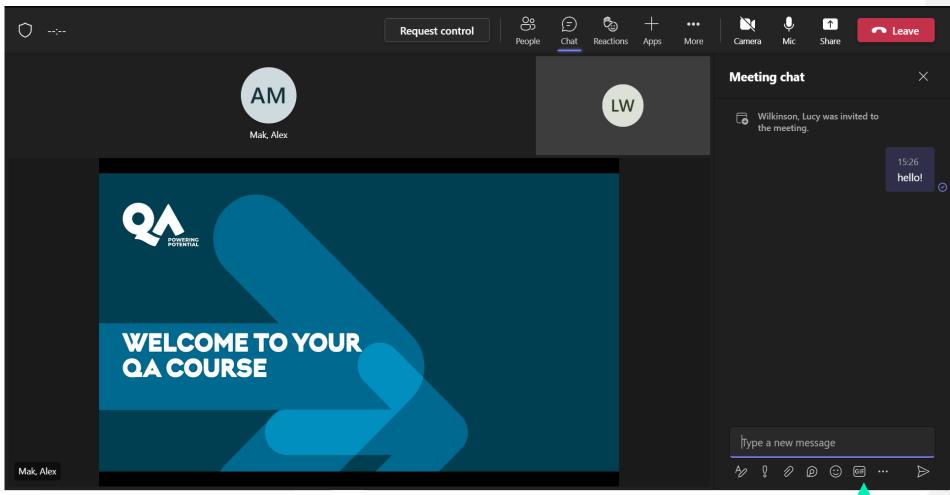

The top toolbar contains all of your controls

Use the buttons to

- View participants
- Open chat
- Send a reaction
- Change layout of your window (more button)
- Change your camera or audio settings

You can find other interactive options under the type a new message in chat

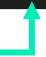